### 71: INSTALLING THE "aTube Catcher" APP

### by Francis Chao fchao2@yahoo.com

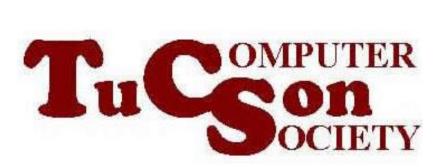

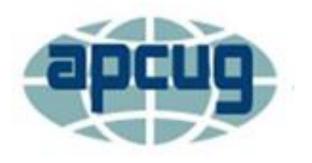

# Web location for this presentation:

http://aztcs.apcug.org Click on "Meeting Notes"

### SUMMARY

The free "aTube Catcher" is a versatile, totally-free software app that runs in "Windows..". This amazing app can do both "media capture at the network stack" and "screen recording at the Graphics Display". Here are our instructions for installing this totally-free app.

### TOPICS

- Installing "aTube Catcher" for "Windows.."
- Software Developer of "aTube Catcher"
- Additional Information

#### INSTALLING "aTube Catcher"

 Use a Web browser to go to <u>https://www.atube.me/</u>

| Recycle Bin<br>Microsoft<br>Edge | ⊂ Q        | 🕀 New tab               | .me                                                          | × +         |           |          |       | £=         | দ্রি ৎ | -      | <br> | ×                   |
|----------------------------------|------------|-------------------------|--------------------------------------------------------------|-------------|-----------|----------|-------|------------|--------|--------|------|---------------------|
|                                  | Import fav | vorites <b>For quic</b> | uick access, place your favorites here on the favorites bar. |             |           |          | 105 🖤 |            |        | ŝ      | Î    |                     |
|                                  |            |                         | Q Se                                                         | arch the we | b         |          | Q     | uick links | ~      |        |      |                     |
|                                  |            | Discover                | Following                                                    | News Spc    | orts Play | Money    |       |            | Persor | nalize |      | •                   |
|                                  |            |                         |                                                              |             | •         | <b>@</b> |       |            |        |        | ^    | 4:34 PM<br>9/8/2023 |

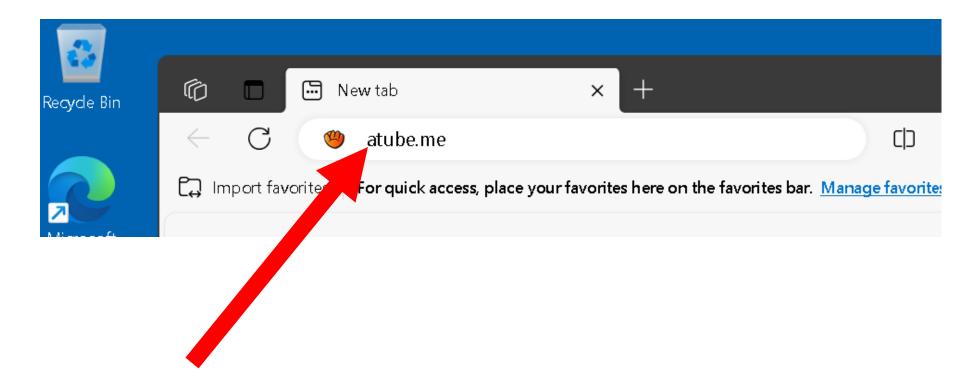

 Click on the "DOWNLOAD NOW!" button: (If you get an error message, click on the

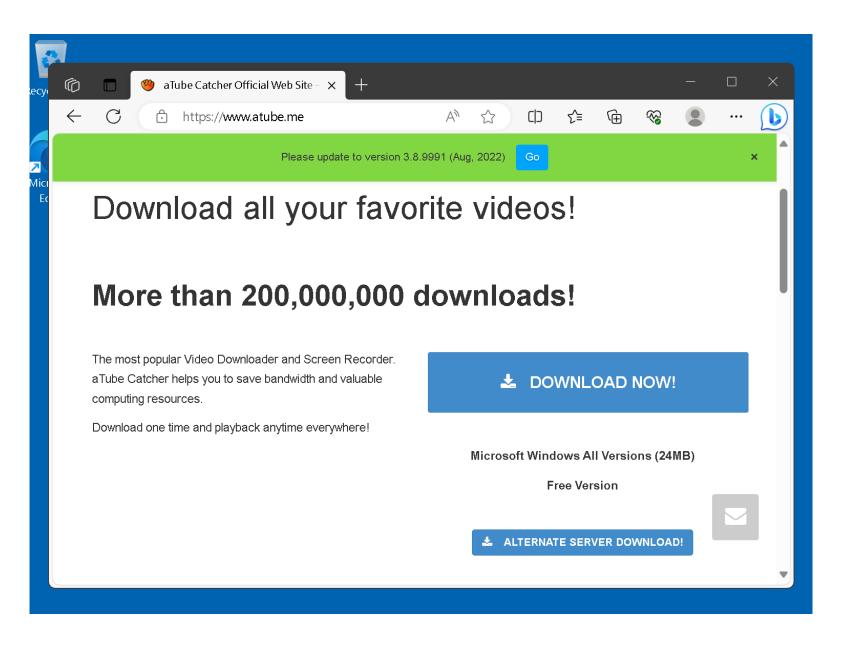

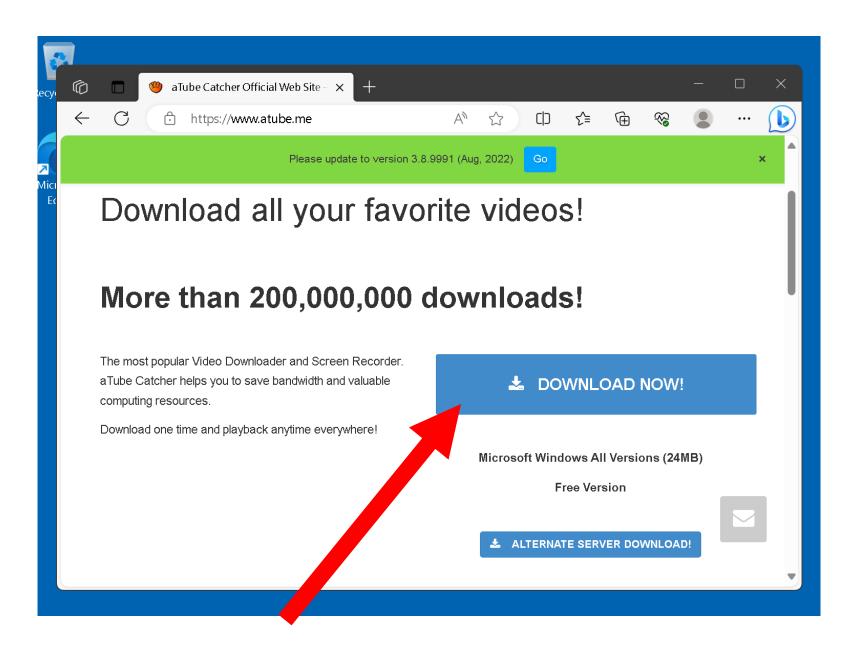

 If you get an error message, click on the "ALTERNATE SERVER DOWNLOAD!" button:

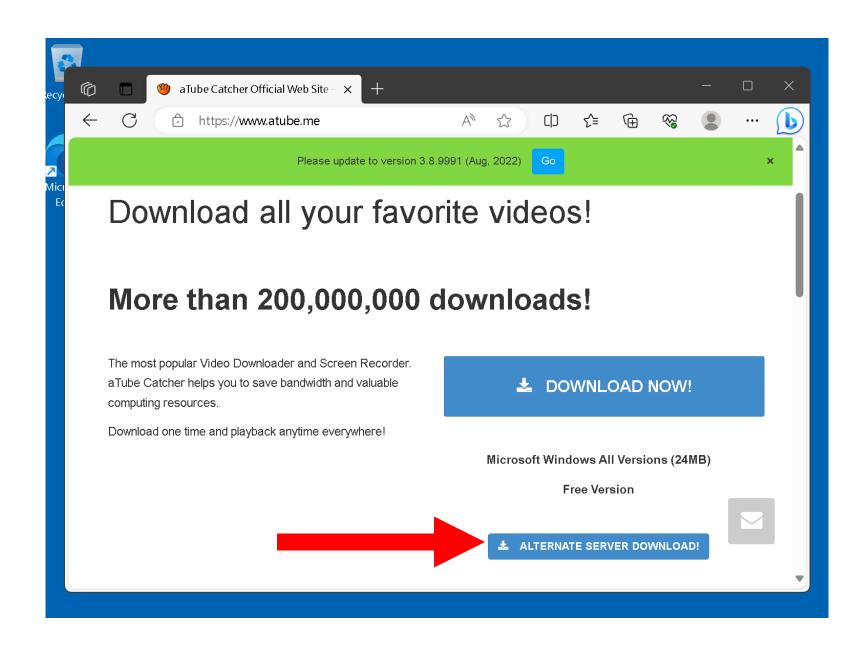

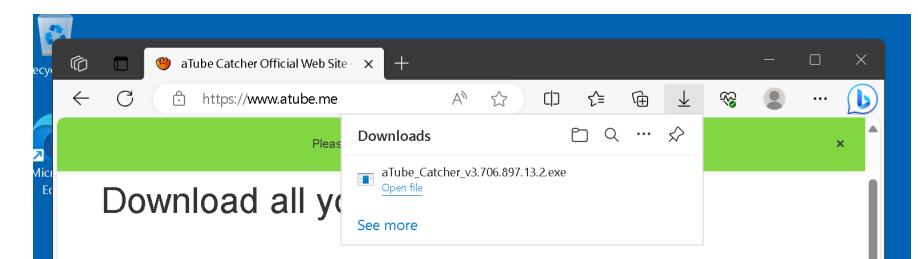

#### More than 200,000,000 downloads!

The most popular Video Downloader and Screen Recorder. aTube Catcher helps you to save bandwidth and valuable computing resources.

Download one time and playback anytime everywhere!

#### LOWNLOAD NOW!

Microsoft Windows All Versions (24MB)

**Free Version** 

▲ ALTERNATE SERVER DOWNLOAD!

| ecy(                         | n<br>O | aTube Catcher Official Web Sit | Site - × + -                                         | o x |
|------------------------------|--------|--------------------------------|------------------------------------------------------|-----|
|                              | ÷      | C 🗈 https://www.atube.n        | Downloads                                            | 🜔   |
| <mark>ק</mark><br>Micı<br>E¢ |        | Download all y                 | aTube_Catcher_v3.706.897.13.2.exe Open file See more | ×   |
|                              |        | More than 200,0                | 000,000 downloads!                                   |     |

The most popular Video Downloader and Screen Recorder. aTube Catcher helps you to save bandwidth and valuable computing resources.

Download one time and playback anytime everywhere!

#### **DOWNLOAD NOW!**

Microsoft Windows All Versions (24MB)

Free Version

▲ ALTERNATE SERVER DOWNLOAD!

 Use the left mouse button to double-click on the downloaded aTube\_Catcher\*\*\*\*.exe file to start the installation process:

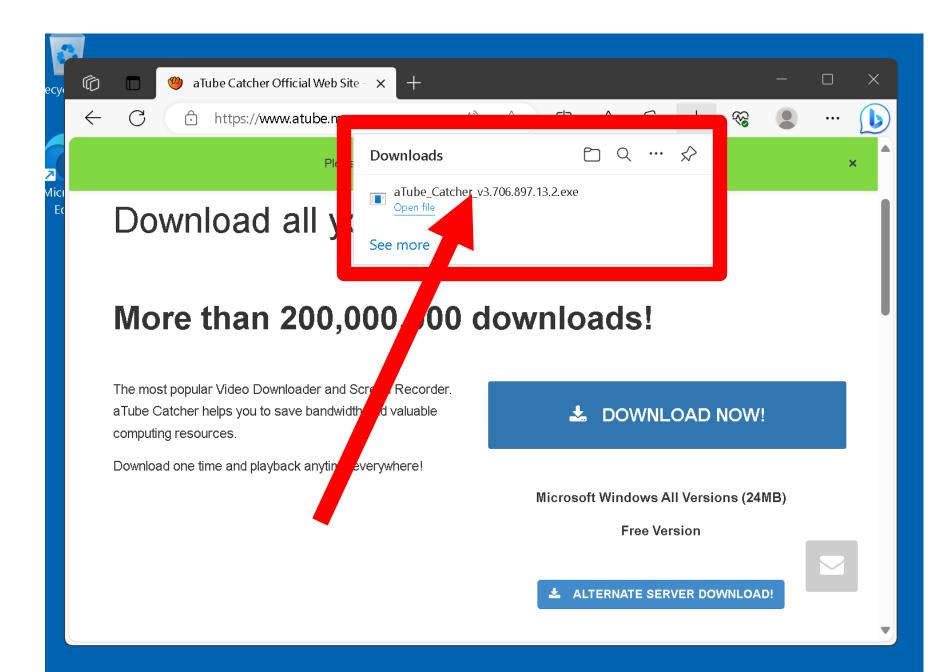

 Use the left mouse button to click or double-click on the "Yes" button of the "User Account Control" that pops up:

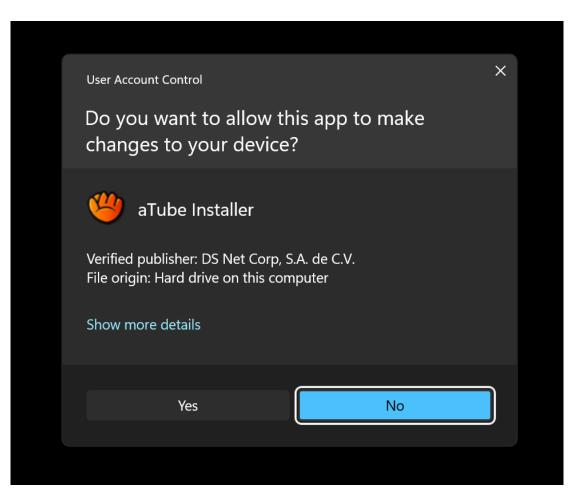

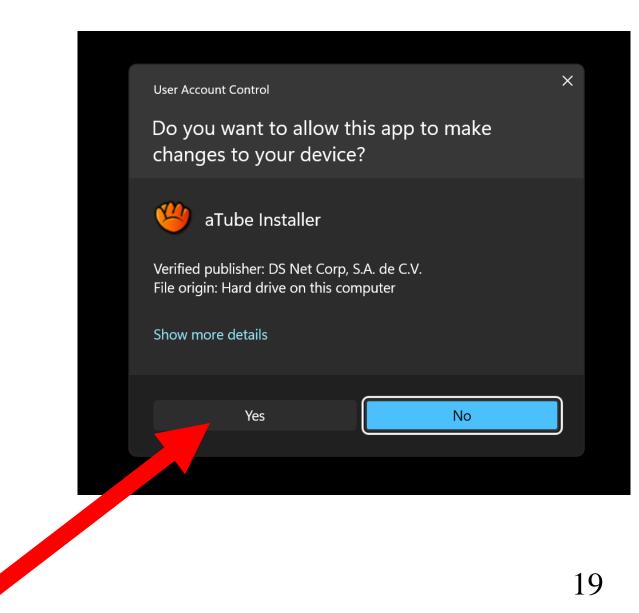

 Use the left mouse button to click or double-click on "Next" button:

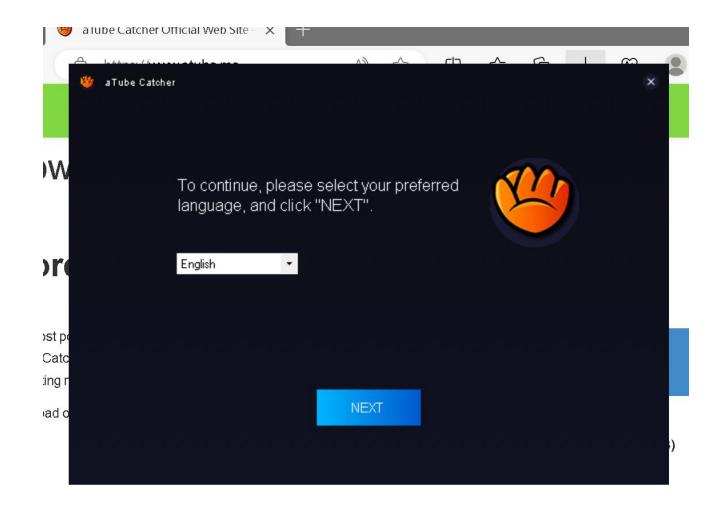

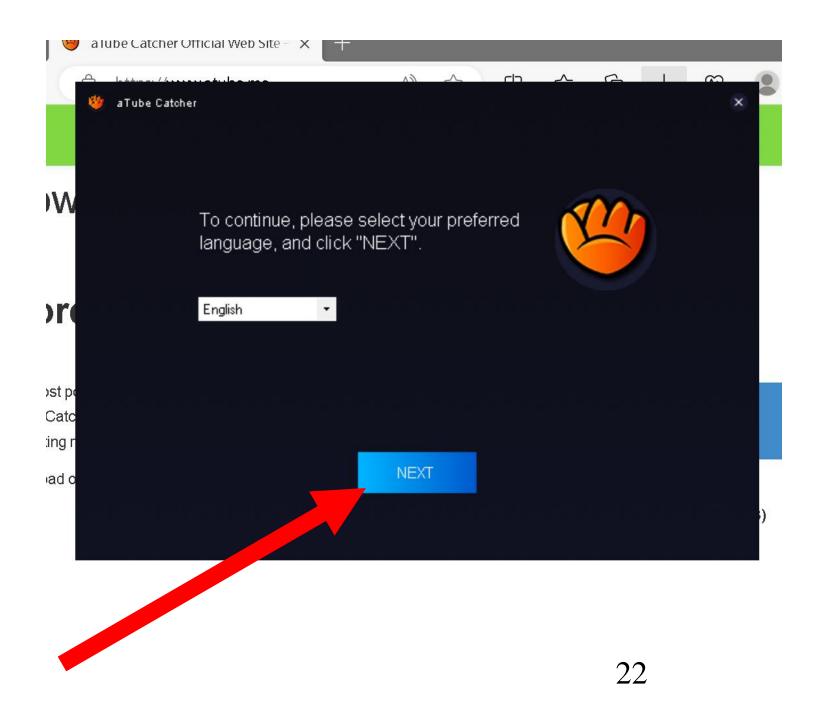

 Use the left mouse button to click or double-click on "Next" button:

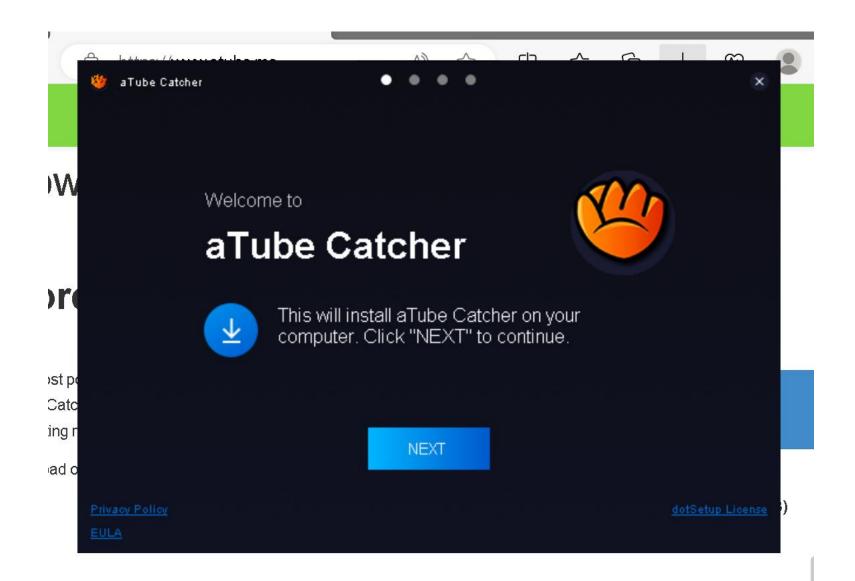

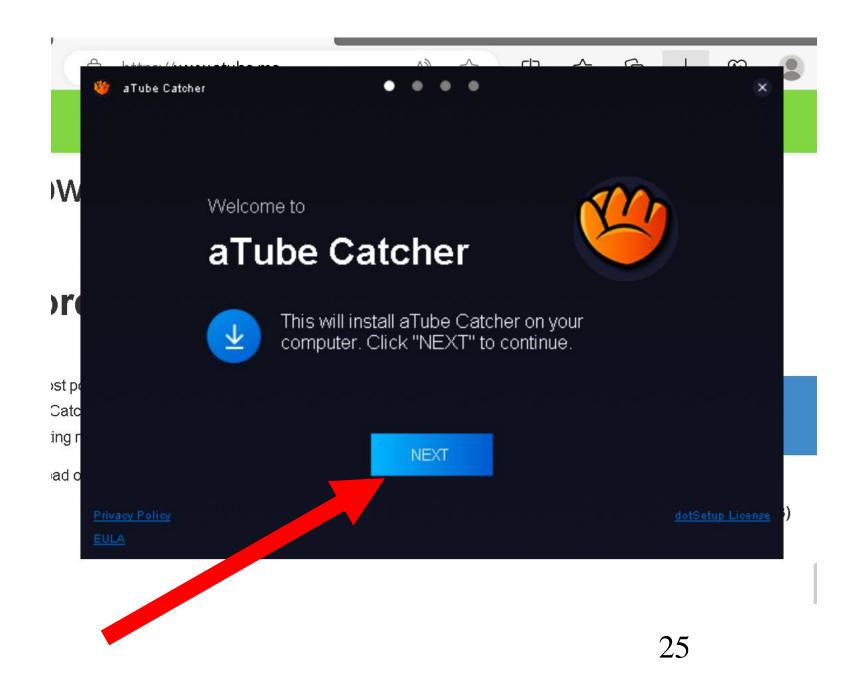

If a dialog box opens up to offer you a free copy of "McAfee WebAdvisor", click on the "Decline" button: aTube Catcher

#### McAfee® WebAdvisor

OPTIONAL OFFER

m

×

2

Webadvisor is your trusty companion that helps keep you safe from threats while you search and browse W the web. WebAdvisor safeguards you from malware and phishing attempts while you surf without impacting your browsing performance or experience. As part of the top feature and benefits of WebAdvisor, you will be able to - safely download from the web, as WebAdvisor scans and your downloads and alerts you in case there is an unknown risk; You will also have security check, in which the WebAdvisor will check and see if your firewall and antivirus are activated before you surf; Lastly, in case you mistyped your surfing destination, WebAdvisor will help point you in the right direction. )[ Click confidently by protecting yourself from malicious sites that could contain adware, spyware, viruses, and phishing scams. Start your worry-free web browsing for free by downloading McAfee® WebAdvisor. Don't wait. Start surfing and searching safely now. st p Cato ngr By clicking ACCEPT you agree to McAfee's License Agreement and Privacy Notice and to the installation of McAfee 
WebAdvisor. Go to "Add/Remove Programs" to uninstall. ad o DECLINE SKIP ALL ACCEPT

111

aTube Catcher

#### McAfee® WebAdvisor

OPTIONAL OFFER

m

×

2

Webadvisor is your trusty companion that helps keep you safe from threats while you search and browse W the web. WebAdvisor safeguards you from malware and phishing attempts while you surf without impacting your browsing performance or experience. As part of the top feature and benefits of WebAdvisor, you will be able to - safely download from the web, as WebAdvisor scans and your downloads and alerts you in case there is an unknown risk; You will also have security check, in which the WebAdvisor will check and see if your firewall and antivirus are activated before you surf; Lastly, in case you mistyped your surfing destination, WebAdvisor will help point you in the right direction. )[ Click confidently by protecting yourself from malicious sites that could contain adware, spyware, viruses, and phishing scams. Start your worry-free web browsing for free by downloading McAfee® WebAdvisor. Don't wait. Start surfing and searching safely now. st p Cato ngr By clicking ACCEPT you agree to McAfee's License Agreement and Privacy Notice and to the installation of McAfee 
WebAdvisor. Go to "Add/Remove Programs" to uninstall. ad o DECLINE SKIP ALL ACCEPT

111

28

 If a dialog box opens up to offer you a free copy of "AVG Antivirus Free", click or doubleclick on the "Decline" button:

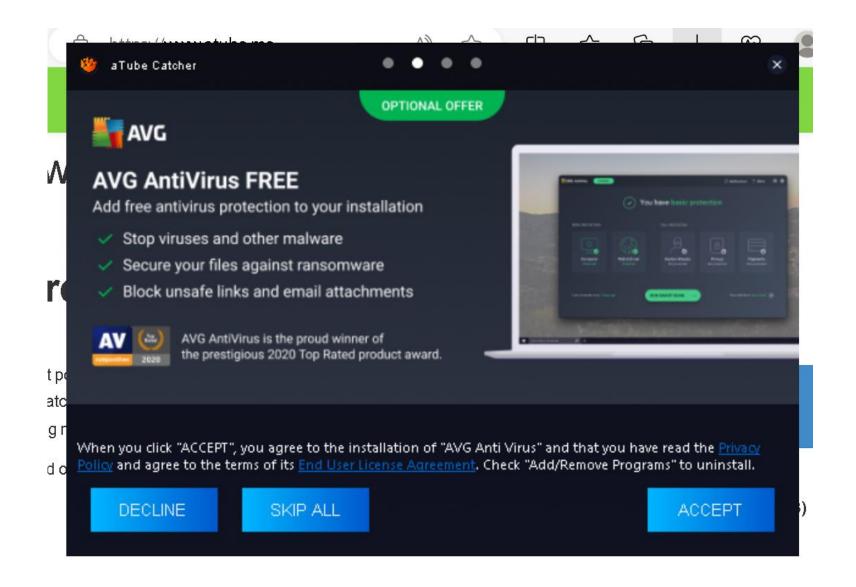

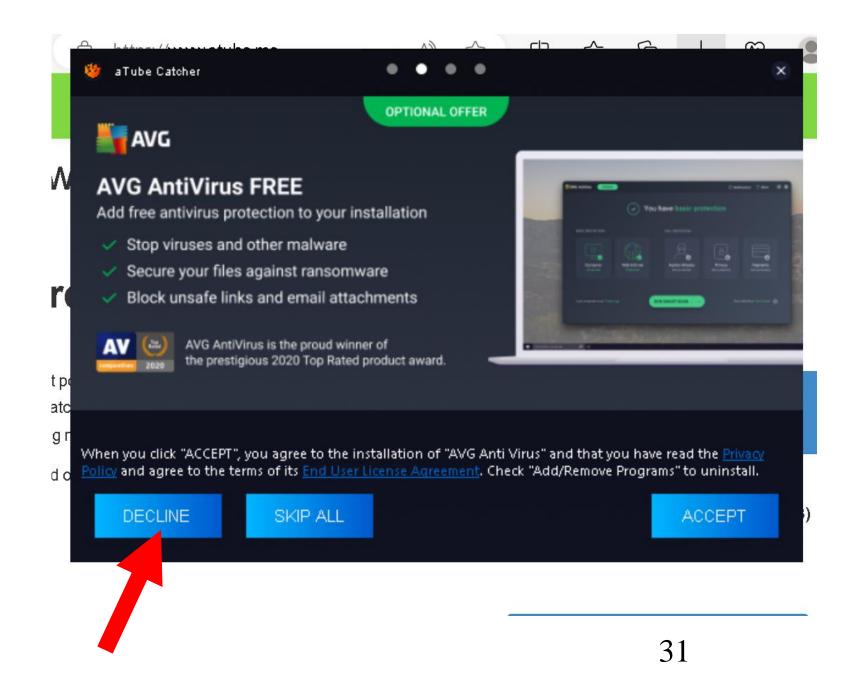

 Eventually, the installation file for "aTube Catcher" will start downloading into your computer:

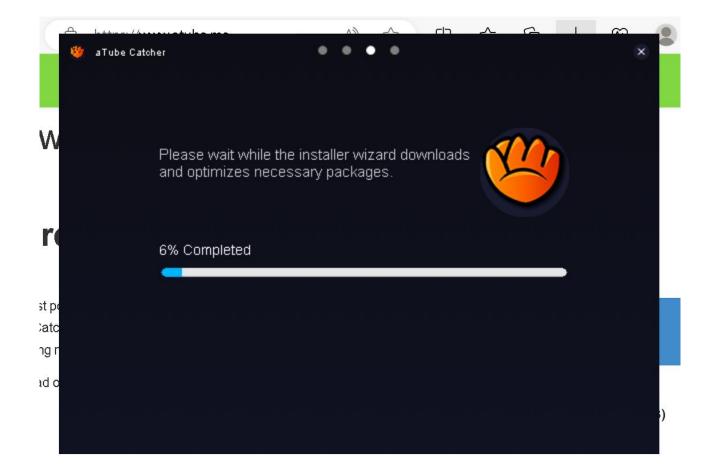

 Eventually, the installation file for "aTube Catcher" will finish downloading and installing into your computer:

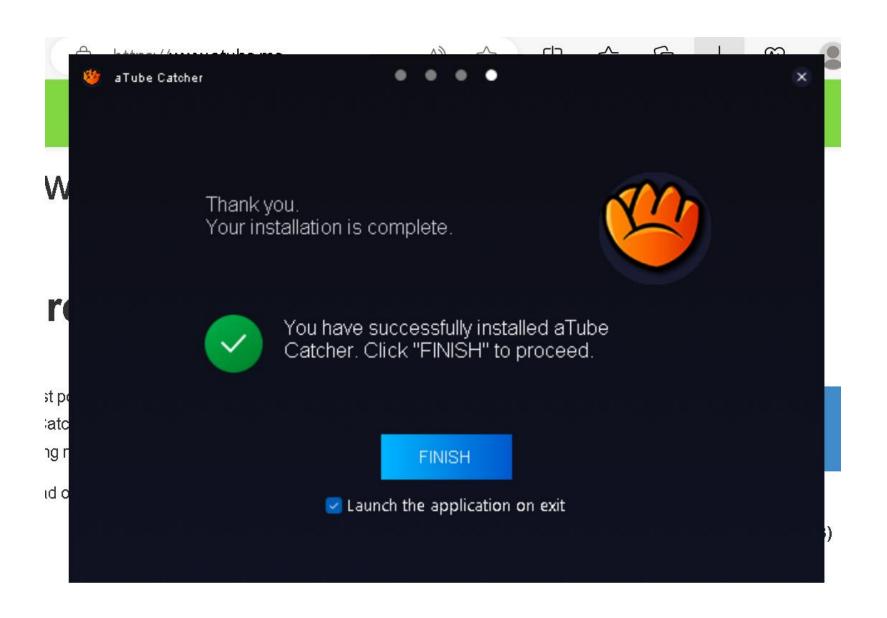

 Remove the checkmark from "Launch the application on exit":

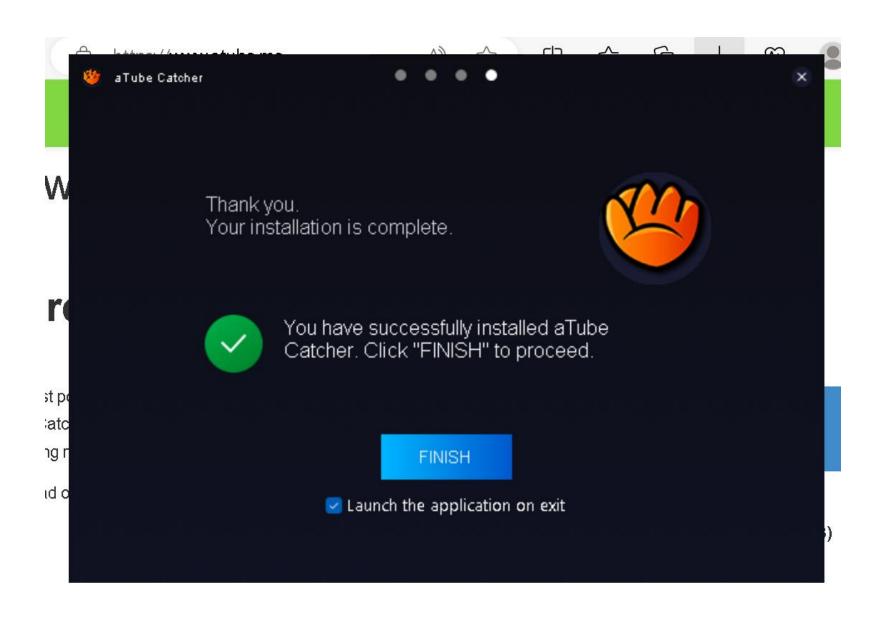

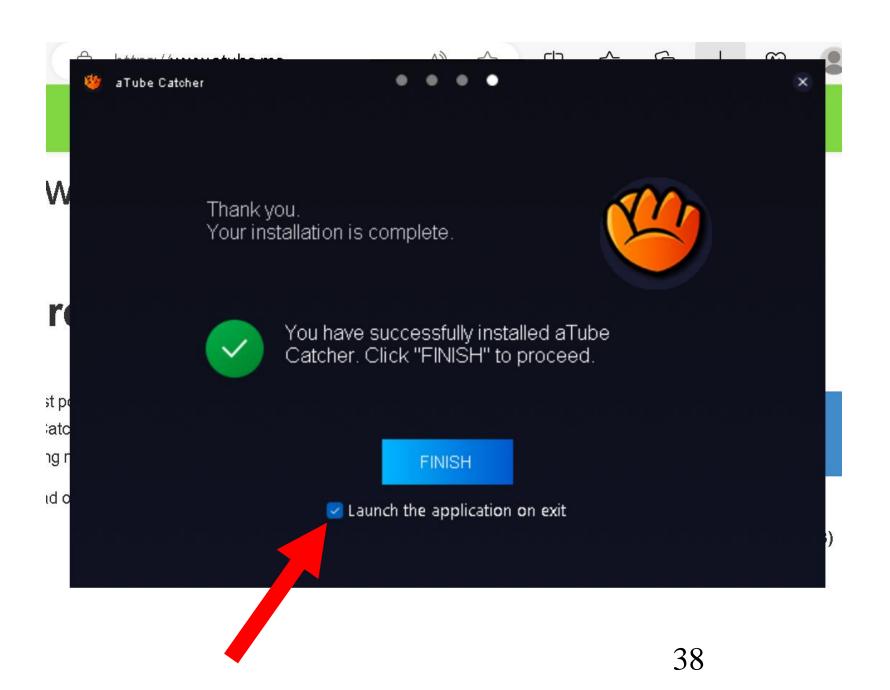

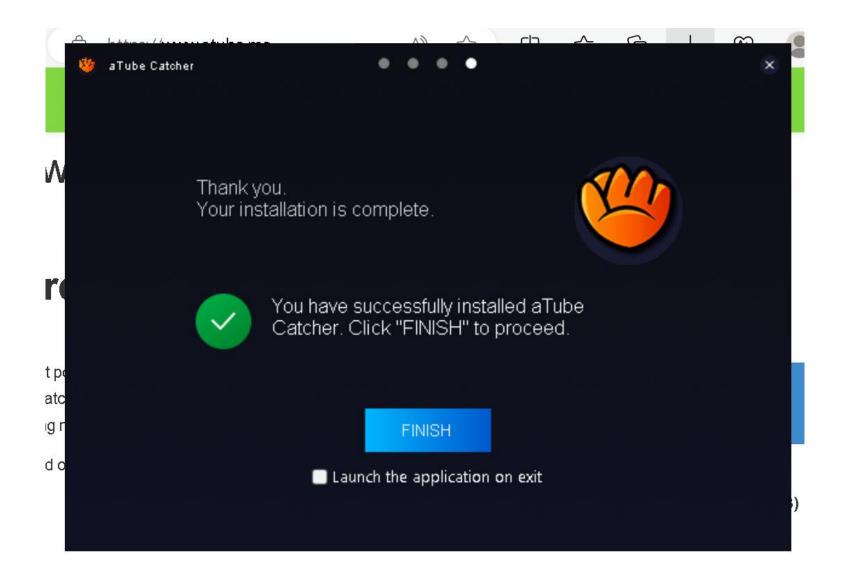

 Use the left mouse button to click or double-click on the Finish button:

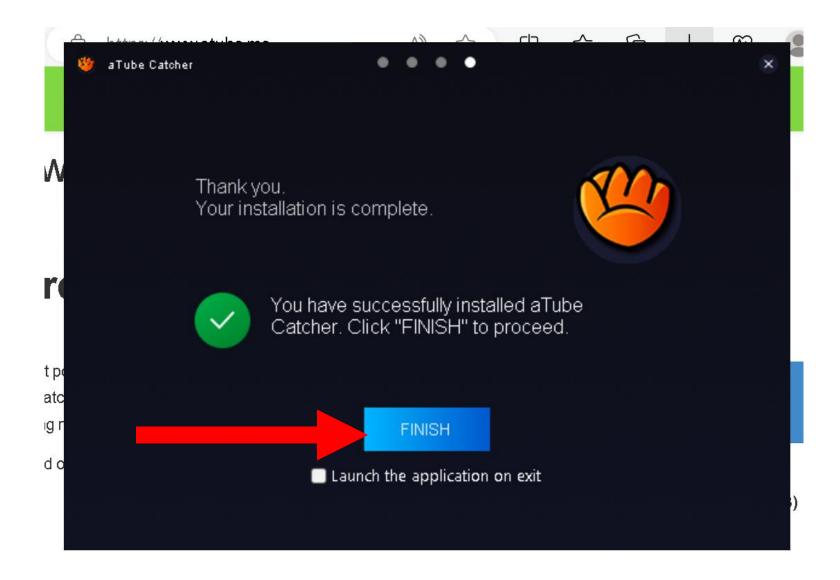

 You Windows "Desktop" will now have two new icons on it: "aTube Catcher" and "Music Search MP3":

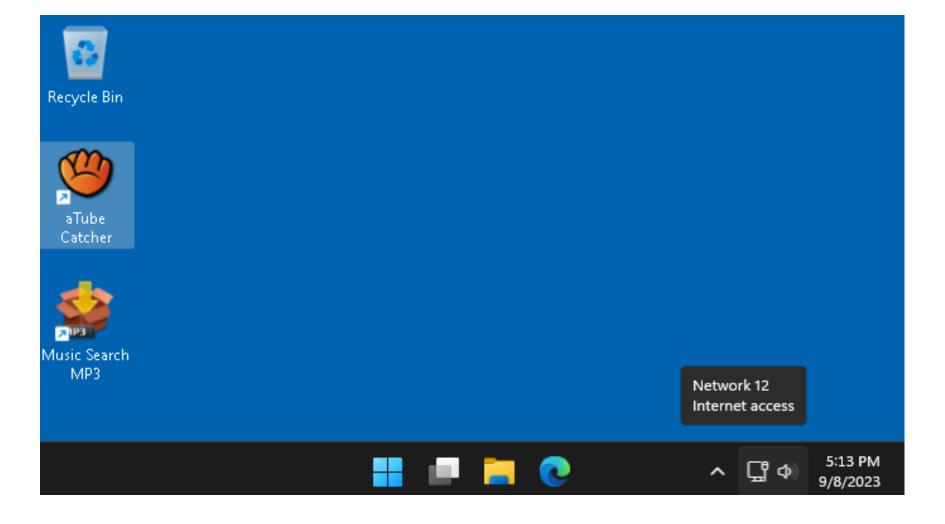

#### SOFTWARE DEVELOPER OF "aTube Catcher"

- <u>https://www.solvusoft.com/en/file-</u>
   <u>extensions/software/diego-uscanga/</u>
- <u>https://www.instagram.com/diego.us</u>
   <u>canga/</u>

#### ADDITIONAL INFORMATION

- <u>https://carlcheo.com/atube-catcher-</u> review
- <u>https://sourceforge.net/software/com</u>
   <u>pare/Allavsoft-vs-aTube-Catcher/</u>
- <u>https://es.wikipedia.org/wiki/ATube</u>
   <u>Catcher</u>
- <u>https://www.techradar.com/reviews/p</u>
   <u>c-mac/software/atube-catcher-</u>
   <u>review-1323672/review</u> 45

### ADDITIONAL INFORMATION (continued)

• <u>https://www.malavida.com/en/</u> faq/how-to-use-atube-catcher